#### Introduction to Snap

# The Snap Environment

Accessed through a web browser

#### http://snap.berkeley.edu/run

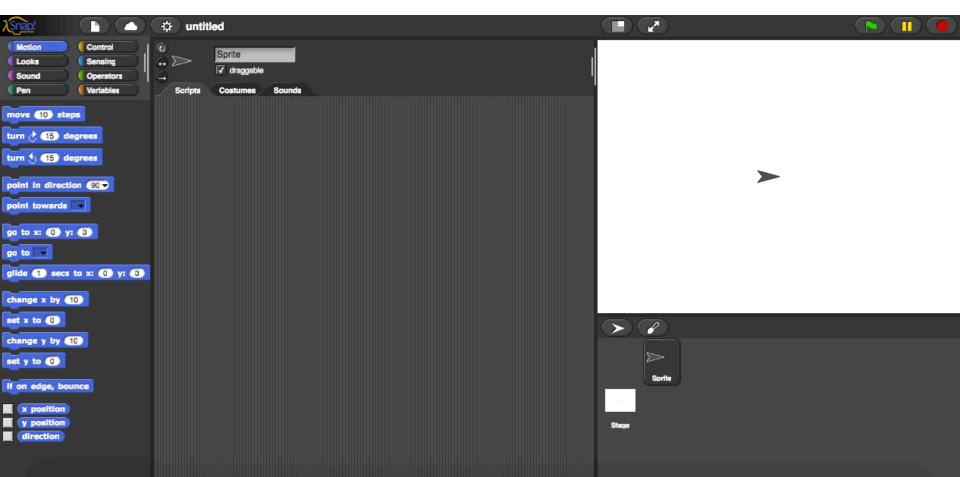

# Pair Programming

- While not required, is encouraged
- Pair programming is two people working together at one computer. Take turns being the one at the keyboard.
- Pair programming is not "I'll do this part and you do that part." (separately)

#### Step 1: Create an Account

 Programs you write on one computer can be accessed on another (via the cloud)

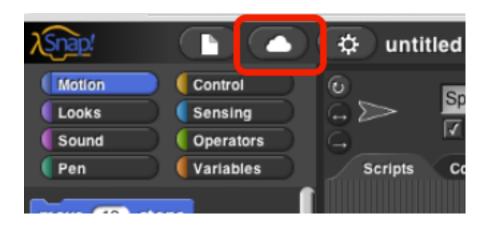

|                                                                     | 🔅 untitled      |        |                       |  |
|---------------------------------------------------------------------|-----------------|--------|-----------------------|--|
| Motion Control<br>Looks Sensing<br>Sound Operators<br>Pen Variables | Costumes Sounds |        |                       |  |
| move 10 steps                                                       |                 |        |                       |  |
| turn 👌 💶 degrees                                                    |                 |        |                       |  |
| turn 🖞 🚯 degrees                                                    |                 |        | $\blacktriangleright$ |  |
| point in direction (90 -                                            |                 |        |                       |  |
| 90 to x: 0 y: 0                                                     |                 |        |                       |  |
| go to                                                               |                 |        |                       |  |
| glide 1 secs to x: 0 y: 0                                           |                 |        | Stage                 |  |
| change x by 10                                                      |                 |        | Ŭ                     |  |
| set x to ()                                                         |                 |        |                       |  |
| change y by 10                                                      |                 | ⊳      |                       |  |
| If on edge, bounce                                                  |                 | Sprite |                       |  |
| x position<br>y position<br>direction                               |                 | Stage  |                       |  |
|                                                                     |                 |        |                       |  |

• The <u>Sprite</u> is the small arrow on the stage

• A <u>Block</u> is a single element within the Palette. This is analogous to a line of code.

| 1 | Scripts | Costumes | Sounds |
|---|---------|----------|--------|
|   |         |          |        |
|   | move    | 30 steps |        |
|   |         |          |        |

Blocks are organized by type in the Palette Window

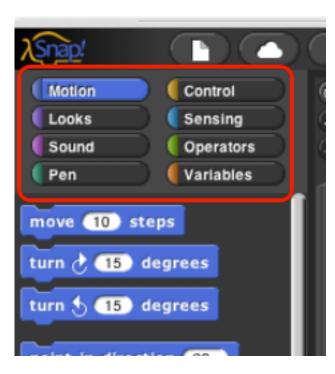

- Drag blocks from the Palette, drop into the Scripting Area
- Blocks will "Snap" to each other, connecting them, allowing them to be executed *in order*
- Blocks connected to each other are called a <u>Script</u>
- Click on the Script to see the Sprite run in the Stage

What is a single element in Snap! called (analogous to a single line of code)?

- a) Palette
- b) Block
- c) Sprite
- d) I'm just guessing

## Saving a Program

- Programs are saved as .xml files
- Go to symbol
  Click "Export Project"

- (e.g. export as "lab4.xml")

- For Mac using Safari or Windows using Explorer
  - Follow above steps, but you might see a page full of gibberish. This is the xml code.
  - Right click, and select "Save Page as"
  - Type in the file name. Make sure Page Source is selected as Format

# Saving a Program

- Files saved in the wrong format will be graded as a <u>zero</u>
- You NEED to make sure your file is in the right format.
- Go to the **Symbol**, select "import", find the file you just exported on your computer, select that.
- You should see your program come up. If the scripting area is blank, you did not export it correctly.

#### What format are files saved in using Snap?

- a) .docx
- b) .java
- c) .xml
- d) .html

### Lab 1: Snap Introduction

- Complete during your lab section
- Due Monday October 9 @ 8am